**(** Issue ( Issue :<br>( VOL. 6 5 6 ( NO.  $\mathbf{1}$ 5 **THE**  $\left( \begin{array}{cc} \cdots & \cdots & \cdots \\ \cdots & \cdots & \cdots \end{array} \right)$ I ( – – – –<br>( F E B <sub>•</sub><br>( 1 9 8 8 Y ( 1 9 8 **DATA B U S**  eJ t-J

#### THE DELAWARE VALLEY USERS GROUP

P.O. BOX 6240 STANTON BRANCH, WILMINGTON DE 19804-9998 DEDICATED TO THE TI AND COMPATIBLE HOME COMPUTER FAMILY

#### WELCOME NEW DVUG MEMBERS:

Larry, Carol, Geoff and Genny Knerr (New Castle, Delaware) Rev. Gregory and Christine Miller (Ventnor, New Jersey)

RENEWING DURING JANUARY: Larry Friar and Jack Shattuck (DE); Neal Goldsborough (PA)

DVUG DEPTFORD, N.J. GROUP GROW BACK TO FULL STRENGTH; WILL RESUME FORMER INDEPENDENT STATUS AS TI COMPUTER CLUB.

On February 15, both DVUG's President Tom August and President-elect Jack Shattuck attended Deptford's meeting. Tony DiFebbo announced that the members there had voted to resume a separate identity, and would be issuing their own newsletter and collecting separate dues in the future.

By Simmer of 1985, approximately 11 N.J. TI owners were regularly attending DVUG's Christiana meetings, after a dissolution of the former 9900 Users Group, which had been based in Southwest New Jersey. At those individuals' requests, DVUG wrote Deptford's municipal offices, noting that DVUG was a long-standing non-profit group, seeking a rent-free meeting place for those Jersey TI owners. It was granted.

All affiliating members got the DWG monthly 10-page newsletter. DVUG's entire Software Library was turned over to the group, and TIBBS software and Mail List files also were made available. Subsequent Disk-of-the-Month mailings were provided without charge. Upon request of the Deptford group, DVUG's constitution and by-laws were revised, and a 1/3 dues rebate was issued for local use by that group, in its site approximately one hour from Christiana Mall where the main **body of DVUG meets (see graph, page 10).** All DVUG publicity in the last two years has prominently mentioned Deptford's meetings and Bulletin Board.

We're pleased to have been able to support those N.J. owners as we did; both DWG and Deptford meetings remain open to all TI users regardless of local affiliations.

This issue of THE DATA BUS was delayed as a result of this late-breaking information but had the newsletter been fully revised, it would have been impossibly overdue.

CONTENTS FOR THIS ANNIVERSARY ISSUE OF THE DATA BUS:

 $(\hat{U} U \hat{U} \hat{S} \hat{S})$ 

DVUG Doings, DATA BUS Info ................ Pages 1,2,9,10 Thoughts from Incoming President ................... Page 3

Yearly Index to THE DATA BUS (Volume 5) ........ Pages 6-7

#### PROGRAMMING TIPS/PROGRAMS:

Draw 'N Plot/PROWRITER Compatibility ............... Page 1 DOTS Light Pen Program (Final!) Corrections ....... Page 2 Converting GRAPHX Fonts to TI ARTIST Form ...... Pages 4-5 "Super Extended Basic" Substitute Routines ..... Pages 8-9

FEBRUARY/MARCH MEETINGS OF DVUG AFFILIATED GROUPS:

CHRISTIANA, February 25 - Tim O'Neill will demonstrate the CorComp WriterEase word processor, as well as a Light Pen constructed from info in December's DATA BUS. (See page 2) The March meeting will **be on** the 24th of the month.

SCULLVILLE - **March** 3rd at 7:30; DOVER - March 14th at 7:00

#### NOTICE TO ALL C.ITCH OR NEC PRINTER OWNERS

At **request of members, we've been emphasizing program and equipment compatibility situations in** DVUG **articles.**  Art **Byers refers (Page 8) to a Super Extended Basic module**  from **MG** (sold **by Triton) that includes Draw 'N** Plot, **using**  32K and XB **from Quality 99 Software. Triton's ads say** the cartridge **combo requires an Epson-compatible** printer. **That**  may be true **for that cartridge, but Draw 'N Plot** itself IS available for C.Itoh **Prowriter & NEC 8023A printers, as is ALL Quality 99 Software. (Triton may only carry the** Epsoncompatible version; **Tenex's catalogue has** both.)

C.Itoh and NEC owners are invited to contact THE DATA BUS Editor, to determine interest in a separate Prowritercompatible Special Interest Group newsletter/disk letter.

# $\mathsf{THE}$  DATA BUS,  $\mathsf{VOL}$ . 6 NO.  $\mathsf{1}$ , FEB. 1988 THE DATA BUS, VOL. 6 NO. 1, FEB. 1988<br><u>PAGE 2 – DELAWARE VALLEY USERS GRO</u>UP

### DVUG EXECUTIVE OFFICERS FOR 1988

PRESIDENT..Jack Shattuck....302-764-8619 V. PRES....Jim Davis........302-478-7529 SECRETARY—James Dreibelbis 215 -623 -8772 TREASURER..Norm Sellers 215-353-0475 SGTatARMS..Bill McLean......302-366-1721 DOVER......Oscar Dawson.....302-697-6343 DEPTFORD...Tony DiFebbo.....609-881-7132 SCULLVILLE.Harvey Adams.....609-641-2105

#### NORMAL MEETING SCHEDULES

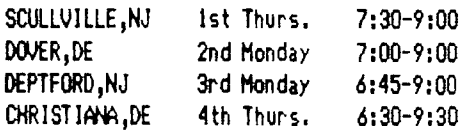

AND MEETING PLACES ...

(See Page 1 article regarding Deptford)

CHRISTIANA: Delaware's Christiana Mall on Rte. 7 at 1-95, Exit 4-S, Community Room. Enter inside Mall, between J.C. Penney and Liberty Travel,

DELMARVA CHAPTER: Kent County Courthouse, Basement Conference Rm. 125, The Green and State Street, Dover, Delaware. Use entrance on The Green side.

SO.JERSEY CHAPTER: Deptford Municipal Building, Cooper Ave. and Delsea Drive (Rtes. 534 & 47), in Gloucester County, N.J. Enter and park in rear of building.

SHORE CHAPTER: Scullville Firehouse #1 County Rte. 559 (on left, between mile markers 4 and 3), in Atlantic County, NJ. Ignore Station 12 on right en route.

DWG BULLETIN BOARD SYSTEMS (BBS)

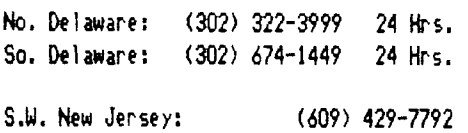

Weekdays: Mon.-Thurs. 3:00 pm - 7:00 am Weekends: Fri. 3:00 pm - Mon. 7:00 am

So. Delaware runs 300 Baud; others run both 300 and 1200 Baud.

For general DVUG information, contact:

TOM KLEIN Pennsylvania (215) 494-1372 JIM FCLZ No. Delaware (302) 995-6848 JIM ENGLAND So. Delaware (302) 674-9256 JIM HIGGINS S.W. N.J. (609) 829-4271 GUY LEWIS S.E. N.J. (609) 927-5601

A Delaware Valley Users Group membership includes monthly newsletter, library and software privileges, plus other special benefits. Annual membership rate: \$15.

Articles appearing in THE DATA BUS may be reproduced on BBS, disk or newsletter as long as DVUG source is acknowledged; unsigned work is by **THE** DATA BUS Editor. DVUG encourages exchange newsletters.

#### ADVERTISING RATES IN THE DATA BUS

1/4 Page =  $$5/$ issue, or  $$45/12$  issues 1/2 Page = \$ 8/issue, or \$ 75/12 issues Full Page = \$15/issue, or \$125/12 issues

THE DATA BUS goes to over 110 local DVUG families, and over 65 other User Groups.

Paid-up DVUO members **may** place a short notice of their used computer equipment for sale in THE DATA BUS without charge.

TRANSMIT YOUR NEWSLETTER COPY TO EDITOR Jack Shattuck, (302)764-8619 or reach us at the DVUG mailing address, as shown on Page One of this newsletter. NEWSLETTER COPY WILL NOT **BE** ACCEPTED FOR AN ISSUE AFTER THE 2ND THURSDAY OF EACH MONTH.

**An** annual index appears in February each year. Back copies of THE DATA BUS are available at \$1 each, by writing to the Editor at DVUG's mailing address, with a check made payable to DVUG.

#### NOTICE TO OTHER USER GROUPS, ON WIRINGS TO THE DELAWARE VALLEY USERS GROUP:

We ask that you use the P.O. Box on THE DATA BUS mast to reach us. In past years, mail sent to changing individuals in the organization provided undesirable delays in reaching others. Thank you.

#### ELECTIONS FOR 1988 OFFICERS:

**The annual meeting** at Christiana on January **28th resulted in** DVUG's incoming officers no longer dominated by Du Pont employees, a break with DVUG's history. Although outgoing Sgt. at Arms Jim Folz received nomination for President from the floor, the proposed slate presented by the nominating committee carried the day. Names and phone numbers of the new **officers are listed at** left. Only our indefatigable Vice **President** and Program Chairman, Jim Davis, continues in office for another year.

**The Delmarva Chapter in Dover** gave a slight twist to its officers, choosing Oscar Dawson as Chairman, Chuck Bower as Vice President, Bob Edwards as Secretary and Al Freischmidt for Treasurer in '88.

Over in New Jersey, the So. Jersey Deptford group continued its incumbents for another year, and our newest chapter in Scullville,-eutside Atlantic City, is still within its first year, waiting for later to hold another election.

Both Dover and Deptford will change their BBS locations/numbers in the next two months.

Sorry about the 322-3999 BBS! There was a purge of inactive users; a few old timers will have to log in anew.

LIGHT PEN PROGRAM, Revisited (Again!):

Tim O'Neill reports that in just a few minutes and with \$4 in parts, his son Shawn, 14, completed the Light Pen described in December's DATA BUS. Tim made the following corrections to the program listing in January's issue and it runs just fine. He'll demo it this February 25th at Christiana's meeting.

> 620 CALL SPRITE(11,96,16,92, 124)

> 680 CALL SPRIIE(11,96,16,INT (RND\*110)+1,INT(RND\*210)+10)

770 FOR Z=1 TO 100

THIS CHAIR SQUEAKS: Personal Comment by Jack Shattuck

This issue of THE DATA BUS offers a rare opportunity for me to make some personal comment as incoming President rather than in my other hat as newsletter Editor.

I've been with our DVUG group since 1982. For any of our newer members joining at this point, I believe certain paybacks should be immediately forthcoming. Among the most essential elements are accessibility to both Constitution and Bylaws of DVUG, defining our purposes and procedures. DVUG exists to provide exchange of information about our TI 99/4A computer family (that includes Myarc's 9648), and opportunities for broader use of its capabilities. Members should be provided an immediate software catalog of DVUG's available public domain and fairware resources, and also a means of accessing them. For Bulletin Board users, that should mean modem software (you can use TI's TE II to call the Board, but you can't download files with it, including Fast-Term!) and necessary documentation. A dependable DVUG newsletter addressing other currently available resources is part of that information exchange -- admittedly a tough mixture to satisfactorily attain, considering the plethora of hardware, software programming areas, and languages now available. What do we cover in ten pages, what not?

I suggest it would not be inappropriate, indeed, most desirable, to have us offer an initial disk of software as an instant (free) return on new membership, with at least sane key programs included; a disk manager/catalog/loader, file reader, modem software, listing of some significant software resources, printer accessories (setup and screen dump) and other utilities - a systems disk, as it were.

Meetings should be heralded in advance and summarized afterward. In some cases, it's possible to announce future presentations. Key committee reports should be prepared in advance, not having the presiding officer guess if others are there, then bypass those subjects due to an absence. Certainly, the Treasurer's report should be available at each meeting (and published in these pages).

On the topic of the Treasury, I suggest that we adopt an annual budget, to anticipate how DWG resources will be spent. Expenses can be planned in certain key areas, such as BBS (phone charges, utility expenses, disks and printer paper); newsletter (mail labels, ribbons, stamps, staples and paper) - even if we're able to save on printing costs, there are still ongoing expenses; plus a few reasonable subscriptions to access information sources in such areas. Likewise, Software Library disk needs could be fairly well predicted, as can mailing exchanges of disks or letter for correspondence within or without our User Group.

This planning of anticipated expenses (there are also a few others) would permit us to broaden outreach in the publicity arena - using recorded messages, newspaper items and participation in Computer Fairs, for instance. Each of our areas have such occasions - TICOFF, the Trenton and Delaware State College Fairs, local vendor shows or flea markets, etc. We might project our resources to strenthen those areas with LESS visible activity, not necessarily in the opposite direction. Anyway, our chapters should know better what support they'll have in this regard all year.

Dover and Scullville continue to grow, and Deptford is developing an extra newsletter for its close-to-3-dozen members. It was a lack of communication which brought that area TI users into DWG originally; additional attempts at improved information, their continued development of Diskof-the-month programs, and other increased support should only be applauded.

In the past we used to survey our members frequently, as to equipment owned, interests shared, capabilities to advise others. We used to ask if DUUG members would permit names and addresses to be released to vendors (e.g., at an event like TICOFF, clearly targeted to TI users) to offer better prospects of getting TI product mailings. THIS WILL BE DONE AGAIN.

Of course, we have members using IBM equipment, often at home as a result of work. But the emphasis for which I and my fellow members have invested hundreds or thousands of dollars is toward how our TI systems can provide us an interface to broader worlds - IBM compatibility, or change in TI compatible hardware, especially Myarc's Geneve, or a myriad of console modifications, screen display, Extended Basic, RAMdisk and hard or floppy drive attachments, etc. To address these, we'll be using more national BBS items, and reference some of the other sources available. And we still owe an obligation to provide support to those with a more basic TI system. At this stage of events, that means a minimal P-Box configuration: XB, 32K, disk drive, RS232 interface (printer if not modem). We will do our best to give assistance to tape users, but we've moved beyond that over the past 5 years. (A catalog of tape items is still a need for some members, however.)

My task is to preside, It's OUR club. Thus I'll need YOUR input. I open the DVUG mailbox weekly; write me there or call me via BBS (302)322-3999 or home at (302)764-8619.

Finally, a few words on DWG's DATA BUS newsletter. We'd like to be printing more of YOUR articles, addressing DVUG needs, not only the compilations of others. And as a stack of newsletters accumulate, I'd appreciate some aid in typing some of the more helpful items into a **DV/88** disk file to be disseminated to you, as well. Let me know when you're available, please, to help ME, and ultimately, you.

# THE DATA BUS, VOL. 6 NO.  $1$ , FEB. 1988

## <u>PAGE 4 – DELAWARE VALLEY USERS GROUP</u>

A GRAPHIC DILEMMA ... SOLVED! Converting Fonts from GRAPHX to TI-ARTIST Mode

From Western N.Y. 99'ers, as printed in the Cin-Day News \*\*\*\*\*\*\*\*\*\*\*\*\*\*\*\*\*\*\*\*\*\*\*\*\*\*\*\*\*\*\*\*\*\*\*\*\*\*

I recently purchased a new set of fonts and clips from Asgard Software called COMPANION III. This package of new artwork was, of course, intended for use with Asgard's fantastic GRAPHX. I, like most people however, split my time between Graphx **and** TI-ARTIST because both have features that the other lacks. I really need BOTH to turn out good graphic work for the Interface [newsletter].

Generally, this is no problem because Artist allows me to convert pictures from Graphx and Alphabet fonts from CGSD I Dave Rose's Character Sets & Graphic Designs ]. Unfortunately there is no way to convert a font from Graphx to Artist, and I prefer Artist for font work (usually). I presented the problem to Bob Coffey and, after much contemplation and a sleepless night, he got back to **me** with the solution. I felt that many people may be wishing for the answer to this transfer problem and asked Bob to document it. It's not as hard as it sounds so give the following a try:

#### **44414444+444444+4444+44i4444+4+4444444444444**

TI-ARTIST FONT FORMAT - by Robert Coffey Jr.

When you load a TI-Artist font style into the TI-Writer editor, you will see a basic pattern which is very similar to the format of an Artist Instance:

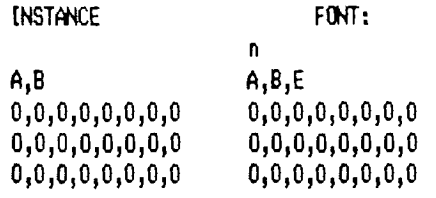

A and B refer to the (8\*8) blocks that will define the Instance or Font letter. A will be how many blocks across, and B will be how many blocks down!

n equals the character being defined in the font (A; B; C etc).

E is equal to the number of pixels wide the character is, plus a pixel of space between the font letters.

**A4B** will equal how many lines it will take to define the character or Instance. Each definition line (the lines that show as "O"'s here) contains 8 numbers, ranging from  $0 - 255$ .

#### ARTIST Font Design ----------------------

For the sake of time and space we will assume that you have already either drawn a full font as an Artist picture or have converted a font picture from Graphx to Artist.

(1) When you set your letters in the picture, leave 5-7 pixels on the bottom and right side of your letters! You may separate letters with the Move feature of Enhancement if you didn't leave enough space between them.

(2)After you've done this, find d your largest and widest character. Write down the pixel height and width. Also write down the WIDTH plus one (1), of ALL the characters. The extra pixel is for space between the characters. If you don't have eagle eyes, use the Zoom feature to count them.

(3) Save all your characters in 1 picture if possible else give them sequential names like PIC1, PIC2.

(4)Copy your reference pictures to a clean disk! Things will get VERY MESSY if you don't!

(5) Go into Enhancement and press IS) for the Slides section. Next press 7 to save an Instance.

(6)Use a file name that fits whatever character type you may be working on, such as: a number 1,2,3 ... UPPER case UA,UB,UC... lowercase LA,LB,LC... SYMBOLS **!,/,11,S** 

Once the file is named, you will be returned to your picture.

 $(7)$  Now use the joystick and get to the upper lefthand corner of your character. When you start to increase the size of the Instance box, the top line of the box should cross over the top-most pixel(s) of your character, same for the left-most pixel(s). Remember, whatever is UNDER the box line will be included!

 $(8)$  The box will increase by 8 pixels at a time. Increase the box **so** that it covers the entire character. (If you find that the box also covers a part of another character, then go back and move it **so** it doesn't.) Use the least amount of space as possible to cover the letter.

 $(9)$  When you have covered the entire letter, hit the fire button. The letter will automatically be saved under the entered name.

(10)REPEAT STEPS 6-9 until you have saved all the characters that you want to use in your font style!

That's it for Artist for a while. (Cont'd. next page)

<u> DELAWARE VALLEY USERS GROUP - PAGE 5</u>

A GRAPHIC DILEMMA (Continued from preceding page) Assembling the Font -----------

(I) You will now start to assemble your font file. USE THE EDIT SECTION OF TI-WRITER. Place the character of whatever on eyou are going to load in first (probably 'A') on line 0001; note the line you are at.

(2) Hit Function 9 (BACK), so that you are now are back in the command **mode** of the editor.

(3) Type the LF command (Load File), then using this format below, load the first character Instance: [xxx DSKx.A\_11

 $\mathbf{1}$ -11 ÷ line numbers you put the font char on Instance file

This will load the character Instance into memory after line xxx. Using the LF command this way will allow you to load D/V 80 files (Instances!) without disturbing the data that you have in the editor already!

(4) After you have loaded in the instance at the end of your file (line xxx), you will need to add a number to the line that has only 2 numbers on it! It will look<br>somethino like this:  $2.3$ something like this:

After the second number in that line, type a comma and the WIDTH number that you wrote down for the character you are working on. Say the number is  $9$ , it will look something like this:  $2.3.9$ something like this:

(5) Go back to step (2) until you have finished loading and altering all your characters for your font style.

WARNING \* WARNING: If you are doing it right, you are working WITHOUT carriage returns. You DON'T WANT THEM! So for Pete's sake and your own ... DON'T EVER HIT REFORMAT!

NOTE: It is a good idea to ALWAYS include a space character in every font you do. To do this put a blank line at the end of your assembled file (don't erase this one!) and load any character Instance after that blank line. Take the width of your widest character and add it to the 2 number line (like we did before). Now change those other lines that loaded in to all 0's. Keep the same number of numbers, but change them to O's.

(6) You will then go through your file and make sure that there are NO BLANK LINES (except the space character) or C/R's at the end of lines. Also, double check that those lines that had 2 numbers now have 3!

(7) Now that you've double checked everything, hit Function 9 (BACK). Type the PF command (Print File). Type the filename that you would like to call your font. Use<br>this format: DSKx.nnnnnn\_F this format:

(Remember, you do not want to SAVE FILE, you want to PRINT FILE to disk.)

You now have created your very own font! Now go into the Enhancement part of TI-Artist, and load your font, and see how good it looks. You may need to alter some of your characters. If everything doesn't look satisfactory, then continue to step (8).

(8) Go into the Enhancement section of TI-Artist and load your font. Get all your characters onto the screen.

There should be 1 pixel spacing between your characters. If your characters touch, the one on the left may have been defined incorrectly when you saved it as an Instance.

(9) Go into the IS) Slides section and re-save that character, making sure that the left side of the box goes over the left-most pixel of the character.

(10) If your characters are not level, then you may need to see which characters are too high. Write down all the charcters that need to be lowered.

(11) Go back into Enhancement, and re-save those characters as Instances, and make sure that you start 1 (or more) pixel higher than last time when you re-save it! Keep doing this until you've corrected all the faulty characters.

(12) After you have re-saved all the characters that were not right, go back to the Editor in TI-Writer. Load your Font file and Scan through the file until you find the charcter that you want to correct.

(13) Delete the Definition lines below the 3 number line. Note the line that the 3 number line is at! Load your saved Instance using the same format as before: xxxx DSKn.xxxxxxx\_I

(14) Delete the line that has been loaded that only has 2 numbers on it.

You now have (hopefully!) corrected that charcter; if not, do it again. Lower case characters and symbols can cause you problems on centering, etc., so a little experience may be necessary to get things right, but a little common sense will prevail.

Learning to do this could open the door to a lot of possibilities ... who says a font has to look like an alphabet?!

# **THE DATA BUS, L...,,AOL. .. RIO. 1 , F- EB. 15'88**  <u> PAGE 6 – DELAWARE VALLEY USERS GROUP</u>

# **INDEX TO " THE DATA SU& " , VOLUME 5**

The Delaware Valley Users Group has been issuing a newsletter since February 1983. Each volume year for THE DATA BUS runs from February through January.

Vol. 5 (Feb.1987 - Jan.1988) had 11 issues; index to Volume 5 appears below. Reference to 3:4 indicates (Vol. 5) Issue No. 3, Page 4. References found in parentheses (11:4) indicate an updating to data found in a prior reference.

Send SI to DVUG for each back issue requested. Many items are on disk also. Please allow copying and mailing time.

- ADVERTISEMENTS (See also: PRODUCTS) Home Network (U. Del. PLATO) 4:4; 5:4; 6:4 TI equipment for sale 5:9; 8:2; 9:4,5
- ASSEMBLY UNGUAGE (See also: CALL LOAD) Converting files with XB 9:6-18 DVUG courses 9:1 Error check for entering programs 8:6-9 Software-driven clock, program 1:5-6 Reading keyboard and Joystick pins, program for 2:4-6 Slashed zero, program 5:18 Super Space II cartridge 9:1,2(18:1)

BASIC (See also: PROGRAMMING TIPS) Loading tips 4:4 Software for stepper motor 8:5,18 String functions 9:3-4 Text Displays 3:4; 6:3

BULLETIN BOARDS (See also: MODEMS) DVUG activity 2:5 DVUG BBS - See page 2 each issue DVUG software for download 4:1,18 U. of Delaware and Plato 1:6; 2:3; 4:4; 5:4

#### CALL CHAR Alternative lower case 7:3-4,18; 11:3 Calling normal charpats 5:3 Reverse video charcodes 5:3; 11:6 11 logo 11:3

CALL FILES Loading BASIC/XBasic >48 Sectors 4:4

### CALL LOAD 48-column screen 7:3-4,18 A/L software programs 4:3; 8:6-9; 9:5-18 Redesigning cursor 5:1,18

Restoring lower case char sets 1:18 Sprite motion freed/frozen 5:5

CALL SAY

Compared to allophonic sound 9:1,7

CALL SOUND Music enhancement and debugging 4:5

CARTRIDGE EXPANDERS Super Multicart shown 5:2; 7:3 Super Space II cartridge 9:1-2 (18:1)

CHANGE OF ADDRESS, TELEPHONE Asgard Software 4:3

COMPUTER CARE/REPAIR/SET UP (See also: JOYSTICK, ROBOTICS) 3.5' Diskettes for 99/4A 18:7 Electrical power voltage 18:8; 11:3 Modifications in Console RAM 5:2 Reading Atari numeric keypad 7:6-9 Video monitors 3:1,18

COMPUTER FAIRS Miscellaneous sales 5:2; 18:1; 11:18 T.1.C.O.F.F. 1988, 18:4; 11:1 T.I.C.O.F.F. 1987, 1:2-4; 3:3 Timonium,MD Hamfest 2:2; 2:18 Trenton,NJ 2:2

CONVERTING FILES Assembly Language and XBasic 9:5-18 Between IBM and 11 18:4; 11:8

COPYRIGHT Sales violators 1:2

DISK MANAGERS DM 1888 Initial izing format 11:7-8 DM 1888 Printer set-up 8:3 DM 1888 Version 3.8, 18:3; 11:7-8 DM 1888 Version 3.5, 2:3

#### DVUG

Bulletin Board activity 2:5; 4:4 BBS of DVUG - See page 2 each issue Classes in Assembly Language 9:1 Chapter officers So. Jersey (Deptford) 1:1 Christiana 2:1 Delmarva (Dover) 3:2 Shore Chapter (Scullville) 4:2 Disk-of-the-Month AIDS - Surgeon General Report on, (June) 6:7 (6:8); 7:3-4,18 Education (March) 2:3 Graphics (February) 1:9 Membership 2:3

EXTENDED BASIC (XB) - (See also: PROGRAMMING TIPS, SPRITES) Catalog routines 7:18 (9:5); 11:6 Error check for program entry 8:6-9 Inverse video display 11:6 Loading tips 4:4, 7:3-4,18 Mid-line REM statements 18:3 Printing TRACE lines 11:6 Redesigning cursor 5:1,18 Screen dump 11:6 String handling 9:3-4,5 Text displays 6:5-7; 7:3-4,18; 11:6 Tokenized codes 4:6,7-8; 5:5,7; 9:18

FAIRWARE/FREEWARE (See also: PRODUCT LISTINGS) DM 1888 2:3, 18:3  $D/V$  80 file readers 1:9 LA 99'ers utility programs 18:1 EASY SPRITE 1:9 MICROpendium list 18:3 Pilot 99, 1:8; 2:1

FORTH LA 99'ers programs 18:1

### GRAM KRACKER

GRAPHICS (See also: SPRITES) Call Load to restore lower case character sets 1:18 DVUG Disk-of-Month Logo 1:9 EASY SPRITE 1:9 Redesign cursor 5:1,18 Text Displays 3:4; 6:3,5-7; 11:6 TI logo 11:3

113M-COMPATIBILITY Generally 18:4 CorComp TI/IBM Connection 18:4; 11:8 Multiplan transfer from TI 18:7 PC Transfer for files 18:4 Triton Turbo XT 1:9 WordPerfect and TI Pro 11:1

JOYSTICK Controlling sprite motion 7:1-2; 9:1,7 Light Pen use 18:6,8 (11:4) Port with keyboard read 2:4-6 Port with Atari numeric keypad 7:6-9

### MEMORY

Assembly language and XBasic conversions 9:5-18 I/V 254 format avoids Call Files 3:4

#### MODEMS

Bell compatibility codes 5:8 Transmit files with TI-Writer 11:7 (Continued on next page)

# THE DATA BUS, VOL. 6 NO. 1, FEB. 1 **ID E AF E k-JALLEY USERS 0 IR U —** F**A** DE 7

# **INDEX TO "THE DATA BUS", VOLUME 5**

**(Continued from previous page)** 

#### **MONITORS**

**Varieties of display 3:1,18** 

**MOTORS - See ROBOTICS** 

**MULTIPLAN (See also: SPREADSHEETS) Axiom interface, with 4:3 Database manipulation 6:7 Filenames 2:3 Load from DSK2 1:18 and Super Cart 7:3 Tax templates 1:9 Transfer file to non-TI system 18:7 as a word processor 11:5** 

#### **MYARC**

**Computer (GENEVE) 3:3 Incompatible with DM1888 Format 11:7-8 Software for Module Dumps 7:3** 

- **PILOT 99** 
	- **Fairware 1:8; 2:1**

**PLATO** 

**On U. of Delaware BBS 1:6; 2:3; 3:18; 4:4; 5:4** 

**PRINTERS (See also: GRAPHIC ITEMS) AXIOM interface and 4:3 AXIOM GP-558A 4:4 DV/80 file dump program 7:3-4,18 GEMINI, Characters 168-255 6:9 NEC/PROWRITER, and Fontwriter 4:3 (9:5) NLQ font chip 8:3; 9:4 set-up for fonts 8:3-4 OI(IDATA 92 set-up for fonts 8:3-4** 

**PRODUCT COMMENTS AND REVIEWS (See also: COMPUTER FAIRS) 3.5' Diskettes on TI 10:7 CorComp TI/IBM Connection 11:8 CorComp WriterEase 11:9-18 Data Base programs 1:18; 2:3 DM1888 Formatting 11:7-8 Multiplan as word processor 11:5 Myarc incompatibilities 11:7-18 WO chip for C.Itoh/NEC 9:4 'Opera' Disk 3..2 ORPHAN SURVIVOR'S HANDBOOK 3:3 RECORDS/PLUS 2:3 Super Cart (homebrew) 7:3 Super Space II 9:1-2 (18:1) TI-Writer uses 11:7 XB:BUG and XB DETECTIVE 3:3** 

**PRODUCT LISTINGS (See also: ADVERTISEMENTS, FAIRWARE, TIGERCUB) Asgard Software 9:5 Computer Shopper 2:3 FONTWRITER 4:4 (9:5) GENIAL TRAVelER 1:9 Income tax items 1:9 LA 99'ers Utilities 18:1 NEC/PROWRITER NLQ chip 8:3; 9:4 Quality 99 Software 2:3 Tom Freeman (LA 99ers) 4:3; 5:3 (See also 9:5-10) Triton Turbo XT (IBM-Compatible) 1:9 Vendor resources 6:9** 

**PROGRAMMING TIPS (See also: TIGERCUB) Avoiding Call Files by using I/V 254 format 3:4 Avoiding null input with Accept-At 9:5 Debugging 5:5-6,10 Display-At in BASIC 3:4 Light Pen use 10:6,8 (11:4) Loading techniques/variations 1:18; 4:4 Order of processing mathematical expressions (Please Excuse My Dear Aunt Sally) 6:1-18**  Power wattage caution 10:8 **Printing line numbers with TI-Writer 11:7 Printing TRACE lines to printer 11:6 Restoring lower case char set 1:18 Sprites, how to use 4:8-9; 5:7; 7:1-2; 9:1,7 String handling 9:3-4,5 Tokenizing - See under EXTENDED BASIC PROGRAMS (LISTINGS) 5 Liner: Loan Payment (XB) 8:2 5 Liner: Screen Display (XB) 8:2 40-column Text screen 7:3-4,10 Assembly language Clock 1:5-6 Assembly, convert to XB 9:8-9 Assembly, reading keyboard and joystick pins, 2:4-6 Assembly, slashing zero 5:18 AXIOM spreadsheet setup 4:4 BASIC Burglar alarm (requires hardware additions) 2:8-9 BASIC Sort varieties 3:5-18 BASIC stepper motor control 8:5,10 Call Load/Assembly conversions 9:8-9 Cataloger, by file categories (XB), 7:3,18 (9:5); general (XB) 11:6 DV/80 Multipurpose Filereader (XB), 7:3-4,10 Error check for program entry (X13,AL) 8:6-9 Merge DV/I63 tokenized format 4:6,7-8; 5:5; 9:9,10** 

**Number base converter (X8) 7:1 PHCNETCNE emulation (XB) 18:4-5 Print TRACE lines to printer 11:6 Printer set-up, NEC/PROWRITER(M) 8:4 Printer set-up, OKIDATA 92 (XB) 8:4 Redesign cursor (XB) 5:1,10 Remove REMS 5:8 Reverse video 'turn page' (X8) 5:3 SCREEN DUMP (XB) 11:6 Sprite Dog 5:5-6; 7:1-2; 9:1,7 Text display variations (BASIC) 3:4; 6:3 (\*) 6:5-7; 7:3-4,10; 9:3,5; 11:6 TI-Writer used to transmit files 11:7 ROBOTICS** 

**Burglar alarm software 2:8-9 Outputting data transmission via PIO port (for stepper motor) 6:1,8,10; 7:5,8-9; 8:5,18** 

**SECTOR EDITING Formatting with DM1888 11:7-8 Loading MULTIPLAN from DSK2 1:18** 

**SPEECH PROGRAMMING Call Say vs. allophones 9:1,7** 

**SPREADSHEETS - See MULTIPLAN** 

**SPRITES Generally 4:8-9; 5:5-7 Joystick-controlled motion 7:1-2; 9:1,7 Phone dial blinking 18:4-5 Worksheet to create 5:4** 

**TIGERCUB Merge DV/I63 tokenized format 4:6,7-8; 5:5 Please Excuse My Dear Aunt Sally 6:1-18 Program debugging 5:5-6 REM remover 5:8 Software for sale 4:3; 10:4 Sprites, use of 4:8-9; 5:7** 

**USER GROUPS Change of address Listings Orphan Survivor's Handbook, in 3:3 Tigercub Software, from 4:3 WORD PROCESSING** 

**D/V v. file readers 1:9; 7:3-4,10 Using Multiplan 11:5 CorComp WriterEase 11:9-18** 

**THE DELAWARE VALLEY USERS GROUP (DVUG), P.O. Box 6248 Stanton Branch**  Wilmington, Delaware 19804-9998

### **PAGE a - DELAWARE USERS; GROUP**

#### 'SUPER EXTENDED BASIC' SUBSTITUTE:

I The following is a direct download of Art's Delphi file, provided by a member of our TIBBS subcommittee to the Editor]

from The Bit Bucket 17, CALL SOUNDS I/1/ : by Art Byers, SYSOP Delphi TINET

At the November '87 meeting of the Central Westchester 99'ers, Bob Cataldo gave us a very fine demonstration of the new module Super Extended Basic. I own three regular Extended Basic modules and am not about to spend for a 4th, even tho' it does have many nice features. Besides, practically every 'advanced' feature has been kicking around the 99/4A community for years, either as an assembly language routine or as a CALLed SUB program in TI Extended Basic.

I do not know if it was Barry Traver or Jim Peterson who first published the RESTORE(n), and and RUNPROG("device.filename") lalternate RUNPROG(F\$)]. Thanks to BOTH!!!!! The Smart Programmer and the Genial Traveler have also published PEEKVdp and POKEVdp sub programs. A fine 'CLOCK' Subprogram for Lo Memory was published by the Smart Programmer, and Barry's GT recently published a one line program that enables you to circumvent the auto LOAD boot of X8 - but that too has been around for years!

Furthermore, in many years of programming in TI XB, I have never really had the need to use GOSUB(n), RESTORE(n) or GOTO(n) and considered those subprograms interesting but not very vital. The RUNPROD(F\$) -IS- a very important feature.

The end result is that at the January meeting of the C.W. 99'ers, a disk was given out that will enable to have a high degree of compatability with the new Super Extended Basic, using only their regular XB Module. In addition, any member of this club that finds a SUPER XB Module program that will not run using the merge SUB programs on this disk can bring me a copy and I will rewrite it so as they CAN use it. Obviously, I cannot afford to buy the QUALITY SOFT 'Draw 'n Plot' disk for all the club. If they want more complete compatibility, they will have to buy that for themselves.

I am still searching for the proper

CALL LOADS and CALL PEEKs that will enable me to duplicate a few subprograms in the Super XB Module. The subprograms not included below because of this are: SUB CLKOFF, SUB CLOCK, SUB CTRL, SUB FCTN, SUB SCRUFF, and SUB SCRON.

Here is the documentation for the disk, plus a printout of most of the CALL SUB programs:

#### **444\*\*\*\*M1141\*4441\*\*44.11\*4\*4fi\*\*\*\*\*f\*\*\***

#### SUPERXB\*V1 - Documentation

This disk contains a series of TI Extended Basic CALL SUBprograms that attempt to make the TI Extended Basic module mostly compatible with the new Super Extended Basic Module.

The New Super Extended Basic module will load QUALITYSOFT's Draw 'n Plot routines into low memory. To obtain them to use with the TI X8 module, you must buy them from QualitySoft and preload them into low memory. Complete documentation and instructions come with the purchase.

The PEEKVdp ram and POKEVdp ram routines are built into the new Super XB module. The only way you can use these calls with the regular XB module is to preload assembly language routines, such as those that appeared in the WART PROGRAMMER or those available by subscribing to the GENIAL TRAVELER. These routines will reside in low memory and be accessed by CALL LINKs. You may have to rewrite the SUB PEEKV and SUB POKEV subprograms to conform with the requirements of those assembly programs. Also, they cannot be used if 'Draw 'n Plot' is in low memory, as they will overwrite those sub programs.

Similarly, the clock programs are in the Super XB module. To simulate this, you will have to preload an assembly language clock routine such as the one that appeared in the August 1984 issue of the Smart Programer. Again, if the Draw 'n Plot subprograms are in low memory, these will overwrite them and probably cause lockup.

What is obvious from the above is that you cannot be 100X compatible with a program written for the new Super XB module if it makes use of all the above calls in the same program. However, most programs do not **use** all these subprograms. In addition, the Super XB programs provided are all very useful

and can be used in your own regular XB programs.

The SUB programs are provided in MERGE form, consecutively numbered. MERGE in only those you wish to run or are planning to write. See the TI Extended Basic reference Guide for the proper way to use CALL SUB programs.

[ Ed. note - If you have a RAMDisk, back it up before you do Call Loads! ]

This disk [ Ed. - i.e. this file ] contains the following CALLs which are 100X compatible with the CALLs built into the new Super XB module:

CALL ALL(numeric expression)

This call fills the screen with the character of the ASCII number in the parentheses, i.e., CALL ALL(32) fills the screen with blanks, just like CALL CLEAR. CALL ALL(36) fills the screen with dollar signs -\$-.

CALL BEEP sounds a beep tone.

CALL BYE is the same as the immediate camand BYE except that it is used in a program.

CALL CHIMES sounds a single chime. Although it is possible to duplicate the chimes provided in the Editoe Assembler Manual, I have chosen to use a chime from one of Jim Peterson's Tips from the TIGERCUB. Jim is the undisputed KING of XB CALL SUB programs, and this was included as a tribute to him. You can buy over 300 useful CALL subs in merge form on his three Nuts and Bolts disks and get a real education on how to program in X8.

CALL CLOCK will only work if you have the clock routine preloaded into Low memory.

CALL COLORS(foreground,background). This call sets the foreground and background colors fr all Character sets except set O. Therefore it does not set the border colors. These can be done by the standard CALL SCREEN(). By setting the background color to TRANSPARENT -1 in CALL COLORS, the color called by CALL SCREEN() will become the background color.

CALL GOSPRT starts all sprites moving after they have been stopped with CALL STSPRT.

(Article continued on next page)

## **THE EDITA BUS, ks-, OL.\_.** .6 **PAO. 1, FEB. 15.BB**

**LA**'.4 **USES OIROUF' — F'110E 5'** 

**30001 CALL VCHAR(1,1,N,768):: SUBEND** 

**30000 SUB ALL(N)** 

**WARNING: only ONE of the following can be used in any program as the last line of the CALL SUBXXXX(n) absolutely MUST be the last line of the program. Therefore, they all use the same line numbers, ending in 32767, and will overwrite each other: GOSUB(n), GOTO(n), RESTORE(n), RUNPROG('device.filename').** 

**(Continued from previous page)** 

**CALL GOSUB(n) allows you to use a variable with GOSUB. However, remember when you RESequence line numbers, (n) will not be resequenced. Also remember that a call to a non-existing line number will crash your program.** 

**CALL GOTO(n) same as above but is a GOTO instead of a GOSUB.** 

**CALL RESTORE(n) allows the use of a variable instead of a fixed line number** 

**with the same cautions as in GOSUB(n). CALL RUNPROG('device.filename) circumvents TI XB's disallowance of RUN IDSKI.A\$' or RUN AS where AS might be IDSK3.MYPROGR1'.** 

**CALL HONK sounds a warning honk.** 

**CALL KEYS('keylisti,numeric variable) allows validation of the keys listed by either a predefined string (A\$) or listed in between the quotes, i.e., '1234ABC' and returns a numeric variable. If the key A was pressed the variable would be 5 as A is the fifth in the sequence shown. If a key other than those defined is pressed, a honk is sounded and the program awaits a correct key press. IMPORTANT: CALL HONK must be merged along with SUB KEYS(1). I consider this to be among the most useful of all the subprograms on this disk.** 

**CALL NEW is the same as the immediate comand NEW but can be used in a program.** 

**CALL PEEKV(vdp address, value list) and CALL POKEV(vdp address, value list) are explained above.** 

**CALL OUITCFF disables the quit key, FCTW.** 

**CALL OUITON enables the quit key, FCTNE.** 

**CALL STSPRT stops all sprite motion. To restart use CALL GOSRPT. \*\*\*\*\*\*\*\*\*\*\*\*\*\*1\*\*\*\*\*tfitifi\*\*\*\*\*\*\*\*\*\*\*1\*\*** 

**SUB PROGRAMS and documentation written and donated to the public domain by ART BYERS. SYSOP TINET special interest group on DELPHI. 12/16/87. filiCliff\*\*\*4fifffiliffififffi\*filf\*\*14\*/\*\*11** 

**30002 SUB BEEP 30003 CALL SOLHD(220,880,1):: SUBEND 30004 SUB BYE 30005 CALL LOAD(-31962,32):: SUBEND 30006 SUB CHIMES 30007 FOR N=0 TO 25 STEP 5 :: CALL SOUND( -949,1047,N,784,N,659,N):: NEXT N FOR N=26 TO 30 :: CALL SOUND( -999,1047,N,784 <sup>1</sup> N,659,N):: NEXT N SUBEND** 

**30008 SUB COLORS(F,B) 30009 FOR W1 TO 14 :: CALL COLOR(N,F,B) :: NEXT N SUBEND** 

**30010 SUB GOSPRT 30011 CALL LOAD(-31806,0):: SUBEND** 

**30012 SUB HONK 30013 CALL SOUND(220,220,1):: SUBEND 30014 SUB KEYS(A\$,P) 30015 CALL KEY(0,K,S):: IF S=0 THEN 30015 30016 P=POS(AS,CHRS(K),1):: IF P)0 THEN 30017 ELSE CALL HONK GOTO 30015 30017 SUBEND** 

**30018 SUB NEW 30019 CALL LOAD( -31952,255,231,255,231)**  :: SUBEND

**30020 SUB OUITOFF 30021 CALL LOAD( -31806,16) SUBEND** 

**30022 SUB OUITON 30023 CALL LOAD(-31806,0):: SUBEND** 

**30024 SUB STSPRT 30025 CALL LOAD(-31806,64):: SUBEND** 

**30026 SUB CLOCK 30027 CALL CLEAR :: CALL LINK('CLOCK') 30028 DISPLAY AT(12,1): <sup>1</sup> TIME?000000 <sup>1</sup> ACCEPT AT(12,6)SIZE(-6)BEEP VALIDATE(DIGIT):TIMES :: CALL LINK('SETCLK',TIMES):: SUBEND** 

**32762 SUB GOSUB(N) 32763 CALL PEEK( -31952,10):: CALL PEEKU\*256+]-65534,I,l) 32764 DEF LI(N)=INT(N/256) 32765 DEF L2(N)=N-256\*(INT(N/256)) 32766 N=10001N :: CALL LOAD(I\*256+l-65534,L1(N),1.2(N)) 32767 GOSUB 12345 :: SUBEND** 

**32762 SUB GOTO(N) 32763 CALL PEEK( -31952,10):: CALL PEEK([1256+]-65534,(0) 32764 DEF LI(N)=INT(N/256)** 

**32765 DEF L2(N)=N-256\*(INT(N/256)) 32766 Nk1000\*N :: CALL LOAD(I\*256+]-65534,LI(N),L2(N)) 32767 GOTO 12345 :: SUBEND 32762 SUB RESTORE(N) 32763 CALL PEER(-31952,[,]):: CALL PEEK(I\*25643 -65534,10) 32764 DEF LI(N)=INT(N/256) 32765 DEF L2(N)=N-256\*(INT(N/256)) 32766 N=10001N :: CALL LOAD(I\*2564) -65534,L1(N),L2(N)) 32767 RESTORE 12345 :: SUBEND 32762 SUB RUNPROG(FN\$) 32763 REM THANKS TO BARRY TRAVER 32764 DISPLAY AT(24,1)ERASE ALL:' Loading ';FN\$ 32765 CALL PEEK(-31952,[,]):: CALL**  PEEK([\*256+]-65534,[,]):: **1=C\*256-0 -65534 :: D\$=FN\$ :: CALL LOAD(i,LEN(D\$)) 32766 FOR I=1 TO LEN(D\$):: CALL LOAD(i4I,ASC(SEG\$(1)\$,I,1))):: NEXT I :: CALL LOAD(7+E,0) 32767 RUN IDSKI.FILEWE' :: SUBEND** 

**MINUTES FROM DVUG,SCULLVILLE - So.Jersey TI Computer Club Meeting, Feb.4, 1988:** 

**Meeting was called to order by President Harvey Adams at 7:40 p.m.** 

**At the roll call of officers, President Harvey Adams, Vice President Brady Moore, Treasurer Randy Reeves and the Secretary, Maurice Tremblay, were all present.** 

**No correspondence or bills had been received, and the President had nothing special to report. The Treasurer's report gave a balance of \$71.56.** 

**Brian Bennecoff noted that the Library is now in full working order. Brady Moore reported for the Membership and Advertising Committee, indicating no new response for this month to his advertising.** 

**Under new business, Gus Lewis**  suggested resurrecting the sell-and-buy **board idea. Anyone who wishes to sell or buy something for their computer can list the item with their name and phone number each month on the board. The board will be brought to the meeting each month, and its contents will be sent to THE DATA BUS.** 

**Under Good and Welfare, Brady won the evening's 50-50 event. Gus made the motion to adjourn and Brian seconded. After the official meeting ended, Brian's demonstration of the Disk of the Month offered a good tool for a programmer to use.** 

# THE DATA BUS, VOL. 6 NO. 1, FEB. 1988 **PAGE 10 - DELAWARE VALLEY USERS GROUP**

PRESIDENT'S MESSAGE by Tom August 12/2/

**This will be my last message to you as President. Jack Shattuck will become president at our next meeting. <sup>I</sup>have been a member of DVUG since it began over 6 years ago. We started as a small group of TI 99/4 users, meeting in a Du Pont meeting room. It was at one of these meetings. that a representive of J.C. Penney**  invited us to the community room at the Christiana Mall. **We have met there ever since.** 

**After losing direct factory support for our computer over 4 years ago, it has been a challenge to keep the DVUG the interesting club that it is. Through the volunteerism of many members over the years, we have actually doubled in size. I wish to say thank you to all those volunteers who have donated their time, resources, and at times their money to keep the club alive.** 

**A couple years ago, when we realized that costs were beginning to outstrip income, a number of members volunteered in open meeting to occasionally help, by printing the newsletter for DVUG. When the treasury began to increase, serious consideration was given to the purchase of a hard drive for our BBB.** 

**The space which this letter occupies, was originally slated for the Treasurer's Report. The DVUG membership voted not to have the Treasurer's Report included in the newsletter. It has been a long standing policy that the Treasurer's Report be presented at the general meetings and voted upon by the membership. Any change to this policy should be presented to the full membership far any re-evaluation.** 

**Thank you for the privilege of growing with you. I hope the DVUG continues to grow with new leadership.** 

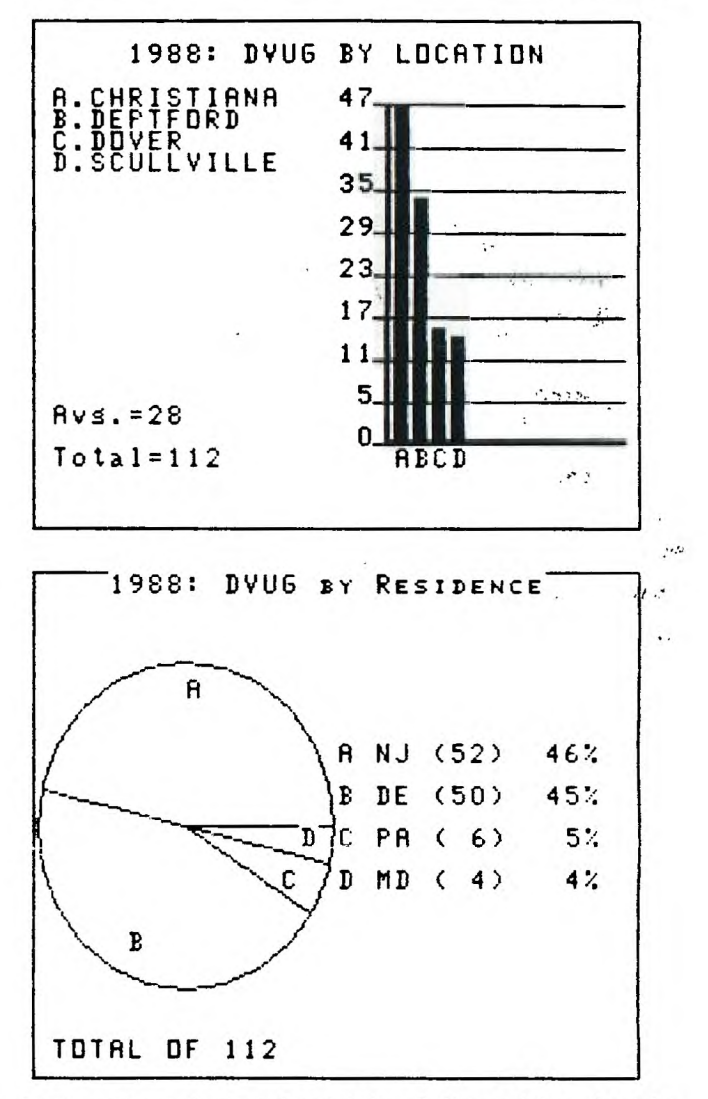

**Graph software is from Great Lakes Software ( bar chart by Extended Business Graphs ) and Quality 99 Software ( pie chart by Chart Maker II ).** 

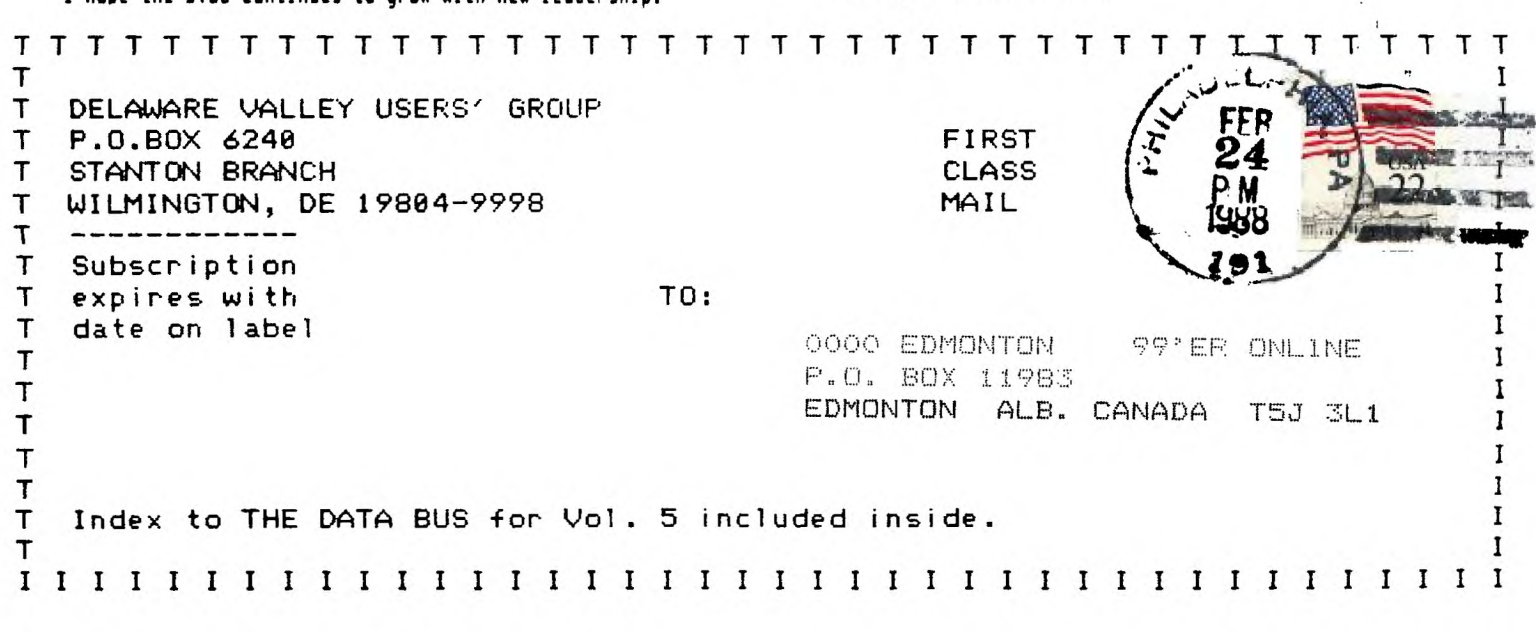